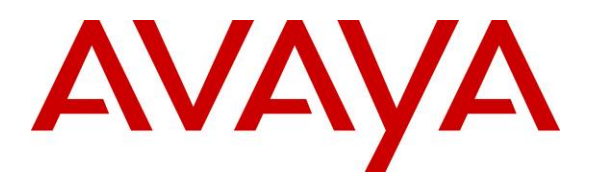

**Avaya Solution & Interoperability Test Lab** 

### **Application Notes for InfoTalk-Recognizer with Avaya Interactive Response and Avaya Communication Manager – Issue 1.0**

#### **Abstract**

These Application Notes describe the configuration steps required for InfoTalk-Recognizer to successfully interoperate with Avaya Interactive Response (IR) and Avaya Communication Manager. VoiceXML applications running on the Avaya IR platform utilize the Advanced Speech Recognition (ASR) features of InfoTalk-Recognizer 8.5 using the Media Resource Control Protocol (MRCP) Version 1. Information in these Application Notes has been obtained through compliance testing and additional technical discussions. Testing was conducted via the Developer*Connection* Program at the Avaya Solution and Interoperability Test Lab.

### **1. Introduction**

These Application Notes describe the compliance-tested configuration utilizing Avaya IR 1.3, Avaya Communication Manager 3.0.1 and InfoTalk-Recognizer 8.5. VoiceXML applications running on the Avaya IR 1.3 platform utilize the Advanced Speech Recognition (ASR) features of InfoTalk-Recognizer 8.5 using the Media Resource Control Protocol (MRCP) Version 1.

InfoTalk-Recognizer 8.5, a conversational speech recognition engine developed by InfoTalk Corporation, is a tool that helps businesses deliver more personalized and more customized service on demand.

By using the most natural form of communication - the human voice, the enhanced highperformance voice-enabled applications powered by InfoTalk-Recognizer ensure accuracy and flexibility, even under noisy conditions and through mobile networks.

With InfoTalk-Recognizer, users can navigate and jump through call menus easily to reach the service needed. Even more importantly, they can speak in mixed languages (such as English and Mandarin) and continuously, being confident that they will be clearly and accurately understood.

InfoTalk-Recognizer caters to a wide range of languages and dialects that are commonly used in Asia, the Americas and Europe, and flexibly handles accent variations.

InfoTalk-Recognizer has a user-friendly interface and scalable architecture. Advanced and sophisticated technologies including grammar development and voice data indexing technologies as well as grammar tools are the key capabilities that, among others, help developers easily deploy voice-enabled solutions on most technical infrastructures.

MRCP is an emerging, open standard for speech interfaces that supports the interoperability of vendor systems. MRCP addresses the communications between interactive voice response systems like the Avaya IR 1.3 and specialized speech engines such as the InfoTalk-Recognizer 8.5 ASR engine. MRCP Version 1 uses the Real Time Streaming Protocol (RTSP) to establish connections from an MRCP client application to an MRCP server. All MRCP commands are then tunneled via RTSP Announce messages between the MRCP client and server. Audio data (speech spoken by the caller) is then carried over a Real-time Transport Protocol (RTP) connection.

InfoTalk-Recognizer is a software solution running both the InfoTalk-Recognizer 8.5 ASR engine and the InfoTalk MRCP Server 1.0 application on a Microsoft Windows 2000/2003 Server, or Windows 2000/XP Professional machine.

**Figure 1** illustrates the configuration used to verify the InfoTalk-Recognizer solution. The InfoTalk-Recognizer 8.5 and InfoTalk MRCP Server 1.0 software were installed on a Windows XP Professional machine with Service Pack 2. VoiceXML scripts that used the ASR engine were installed on Avaya IR 1.3. The S8500B Media Server and G650 Media Gateway interfaced with the Avaya IR using the Voice over IP (VoIP) feature on Avaya IR. With VoIP, transmission to the switch is achieved without digital interfaces (T1/E1). Instead, all transmissions occur over the packet network using the network interface card (NIC) on the Avaya IR system. As stated in [1], a dedicated network is generally used to connect the switch to the Avaya IR system. The main reason for using a dedicated network is to guarantee voice quality without using complex bandwidth management technologies. A dedicated network was not required for the compliance test, due to the low level of traffic in the test network. Avaya IP phones were used to place calls to the Avaya IR to run the VoiceXML scripts. Both internal calls and calls over the PSTN were placed so as to simulate different calling environments. The scripts would use the ASR engine to recognize the speech spoken by the caller and also verify DTMF presses and barge-in attempts. Speech between the Avaya Communication Manager and Avaya IR, as well as speech between Avaya IR and the ASR engine was encoded using G.711 mu-law.

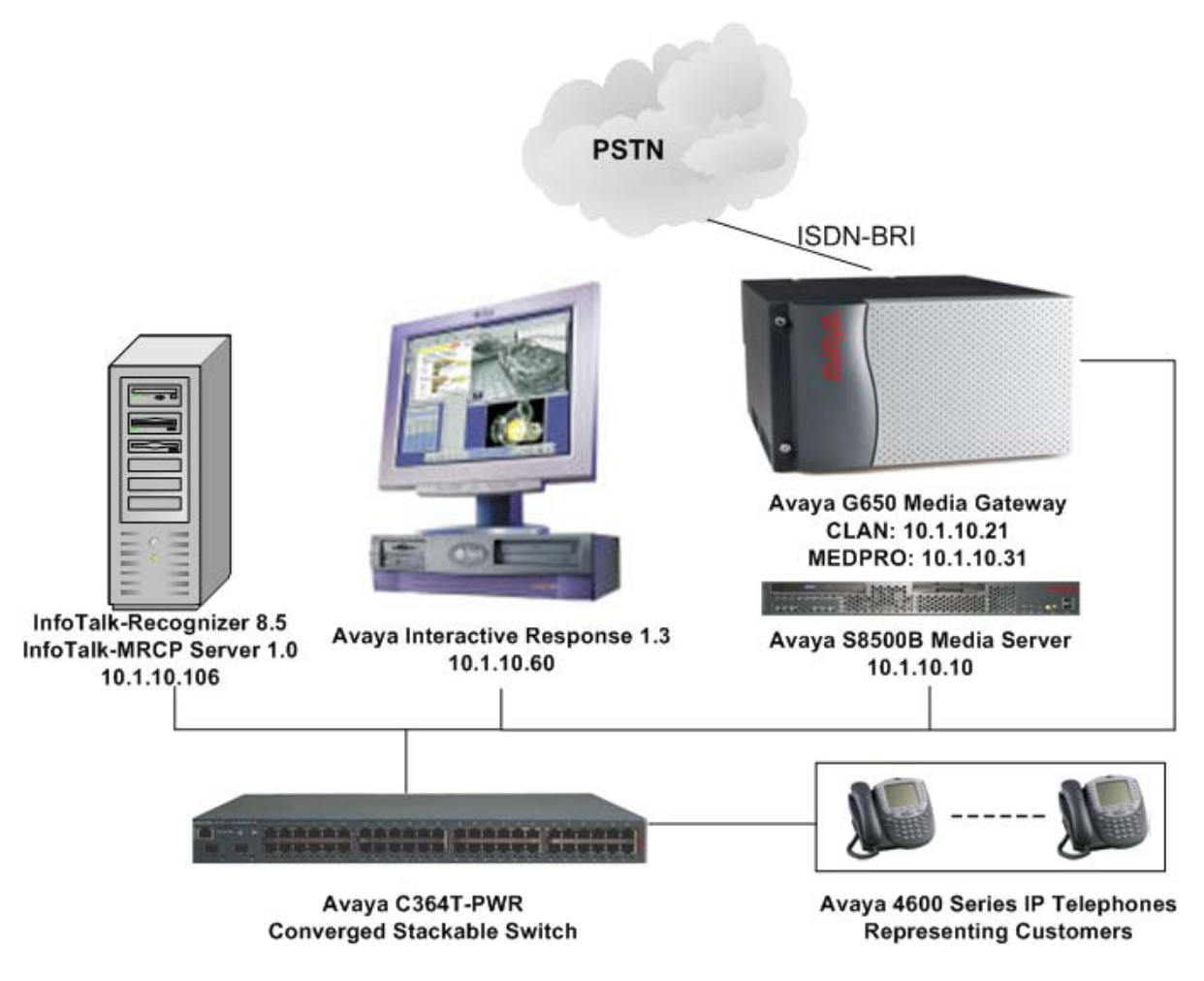

**Figure 1: InfoTalk-Recognizer 8.5 with Avaya IR 1.3 Configuration** 

### **2. Equipment and Software Validated**

The following equipment and software were used for the sample configuration provided:

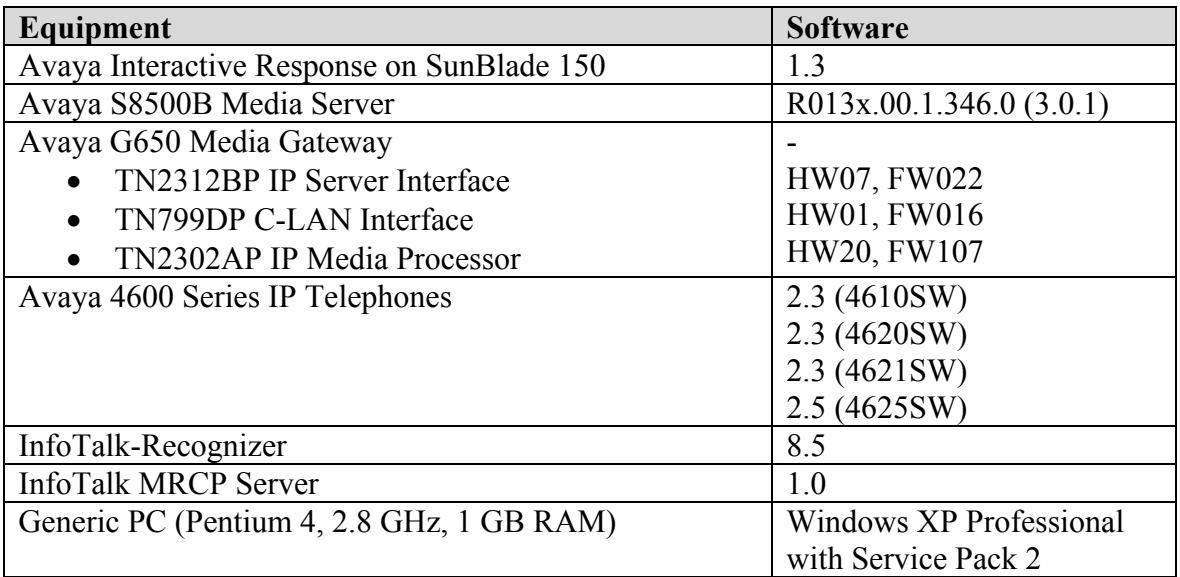

### **3. Configure Avaya Communication Manager**

This section presents the configuration required on Avaya Communication Manager to interface with Avaya IR. This section covers the configuration to support the following:

- Inbound calls are routed to **VDN 14110** that invokes **Vector 110.**
- **Vector 110** queues the incoming call to **Hunt Group 110** with IVR ports.
- IVR ports are configured as **Stations** (10101-10110).
- Stations associated with IVR ports automatically log into the hunt group via **Agent LoginIDs** (11101-11110).

The following configuration is performed via the System Access Terminal (SAT) on Avaya Communication Manager.

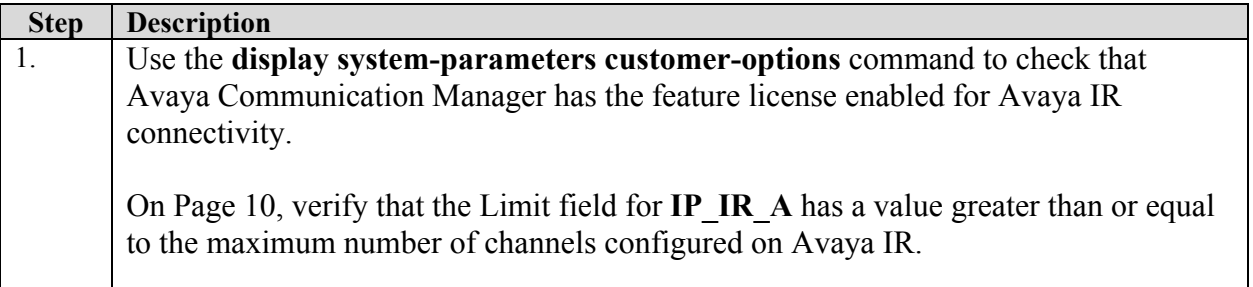

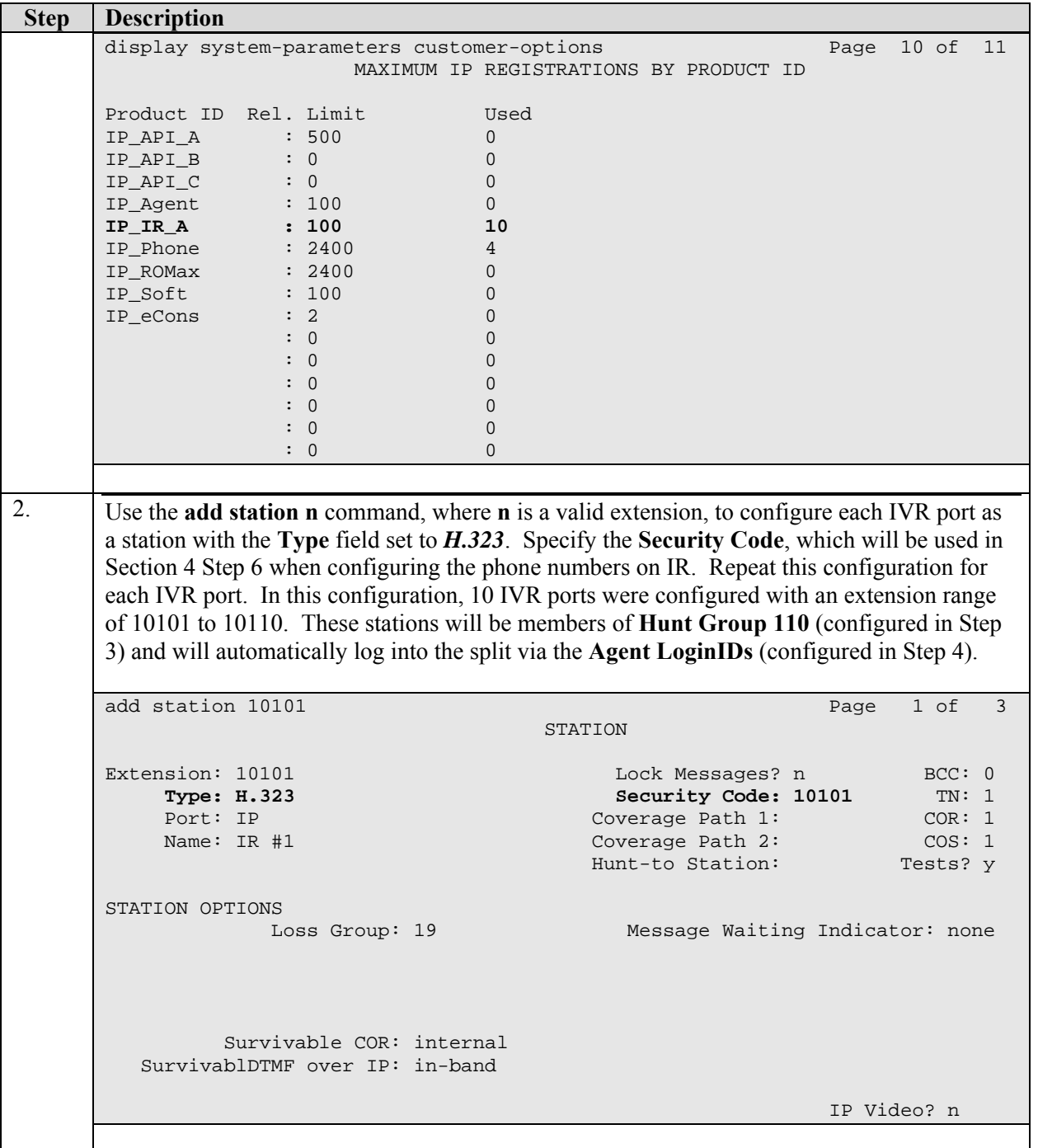

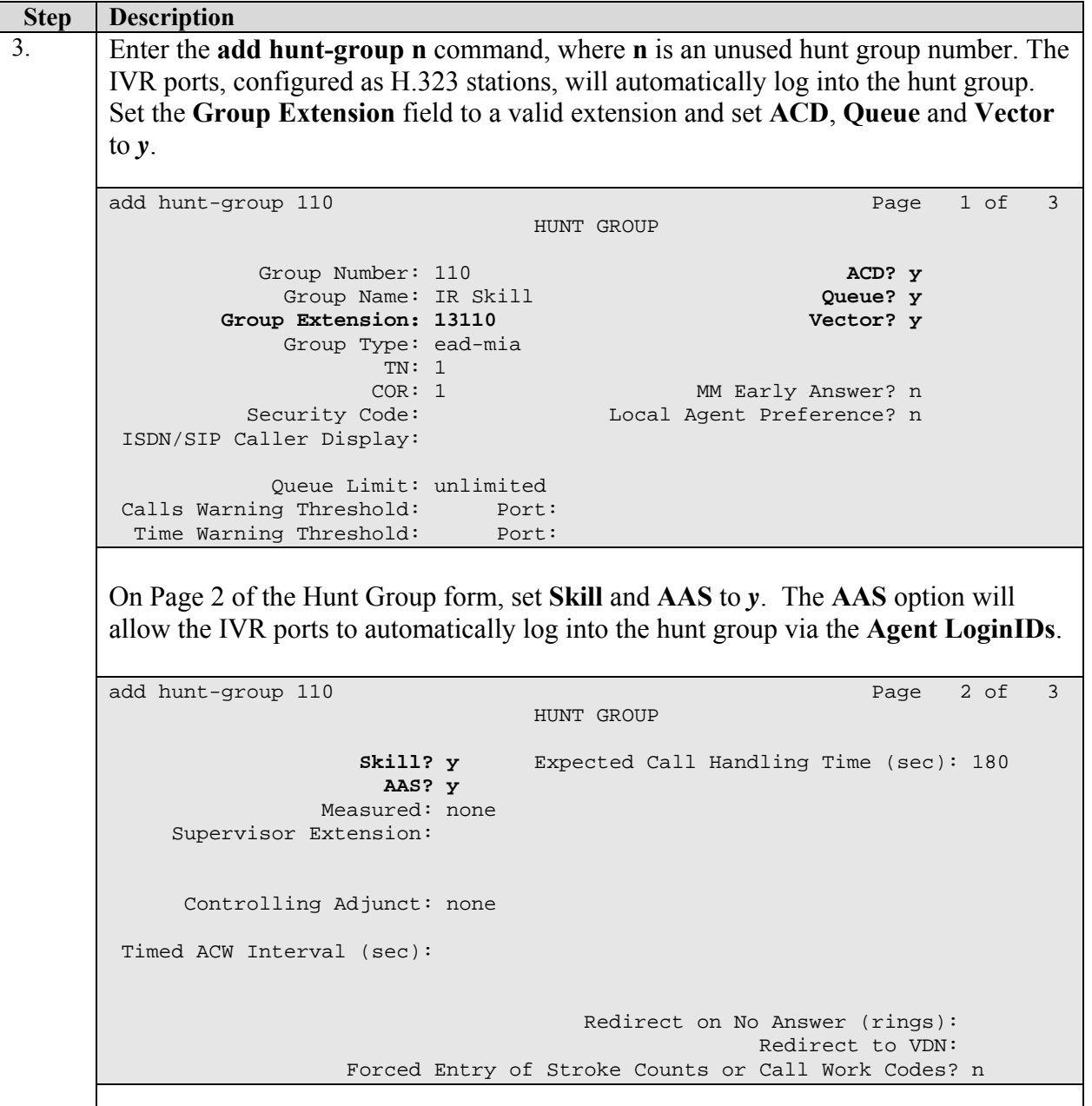

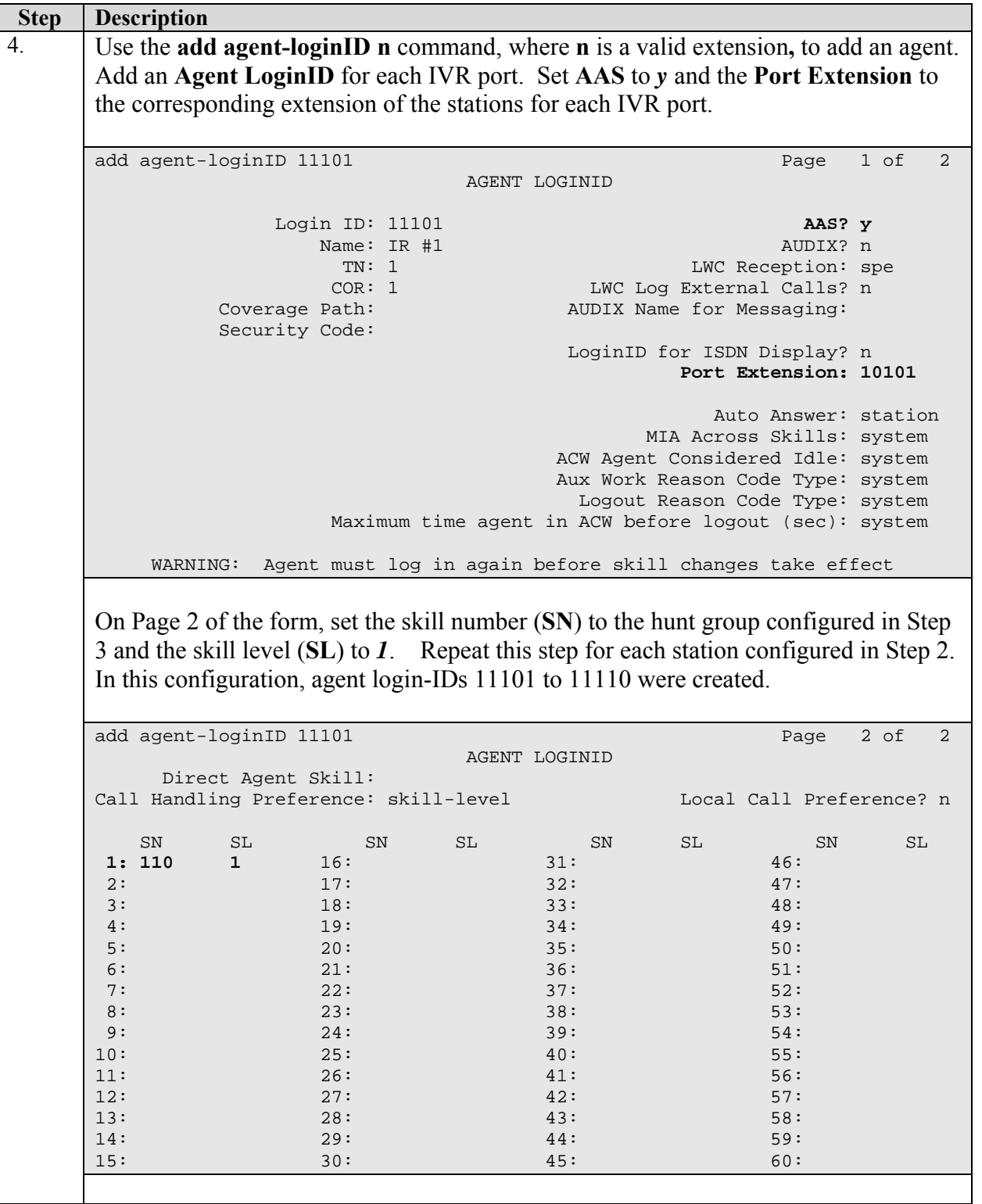

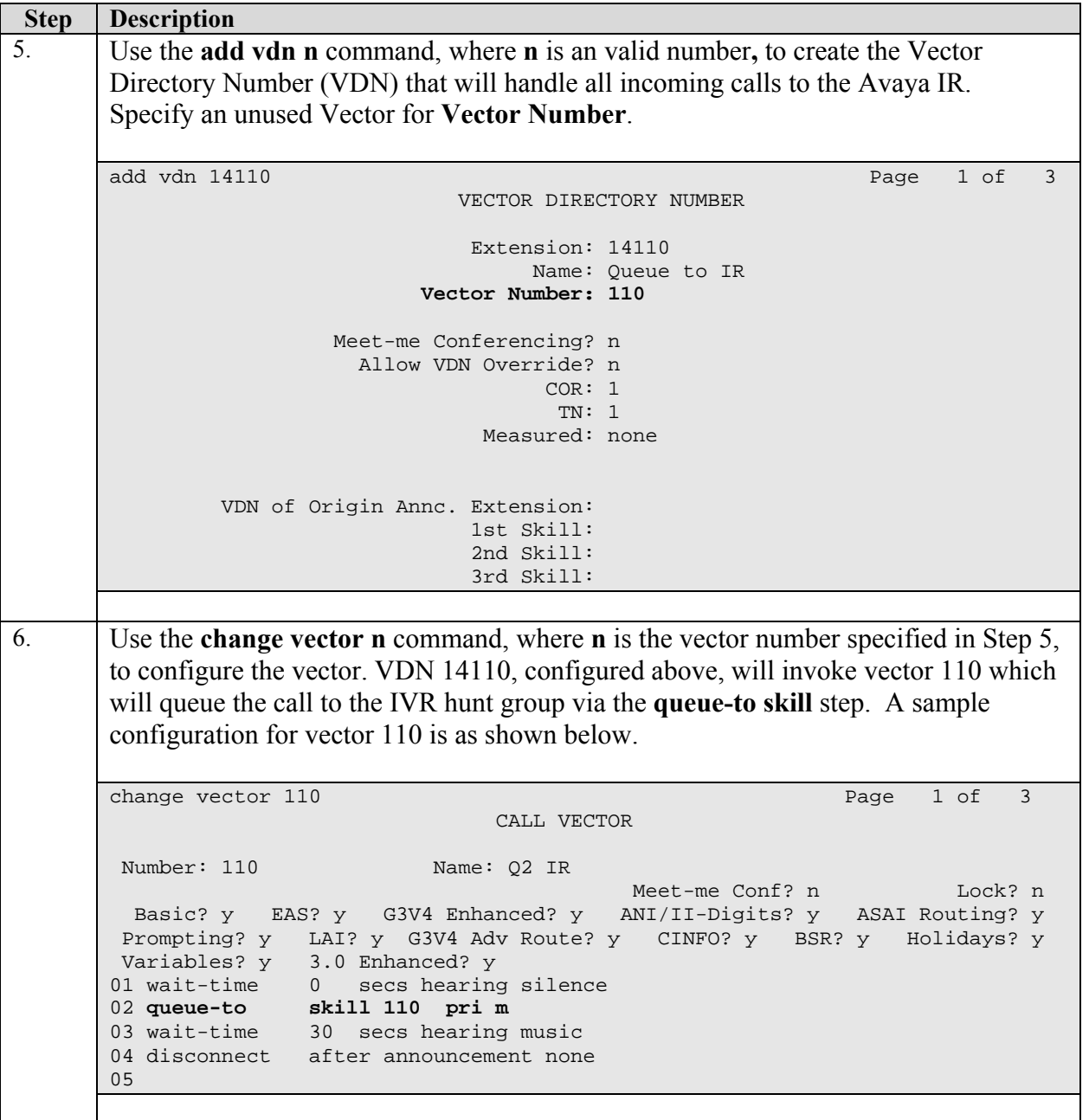

# **4. Configure Avaya Interactive Response (IR)**

This section covers the configuration of Avaya IR. Avaya Communication Manager routes incoming calls to Avaya IR using Voice over IP (VoIP) over the data network. Each VoIP channel is assigned a VoiceXML application and a phone number that matches a corresponding extension configured on Avaya Communication Manager in Section 3 Step 2 above. Simple VoiceXML applications that use the ASR functionality were developed for this test using a text editor. The configuration steps required on Avaya IR are summarized below.

- Access Avaya IR via a web browser and log in.
- Stop the Avaya IR Voice System prior to configuring the VoIP interface.
- Configure the VoIP interface to Avaya Communication Manager.
- **Start the Voice System.**
- Assign phone numbers to channels.
- Assign services (VoiceXML applications) to channels.
- Administer and assign InfoTalk-Recognizer ASR engine.

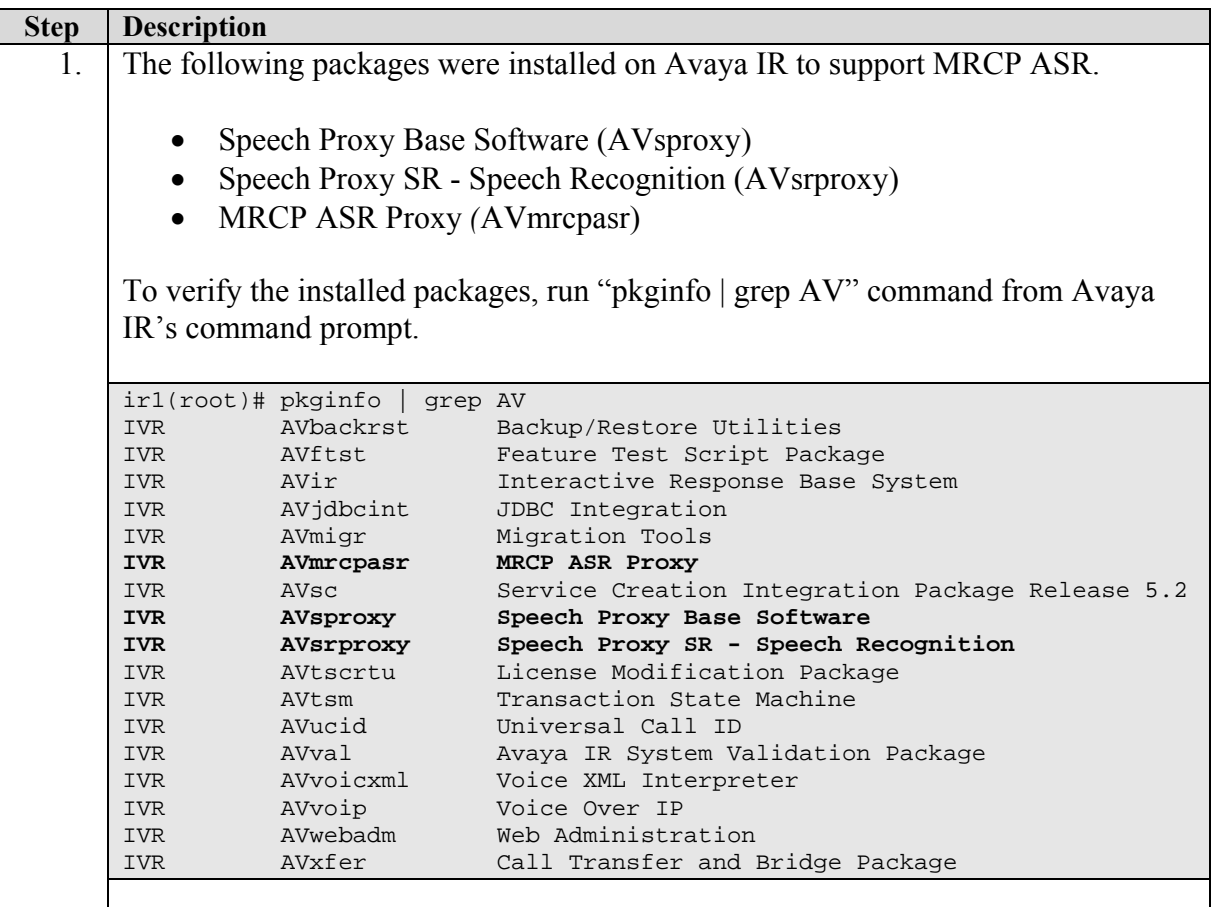

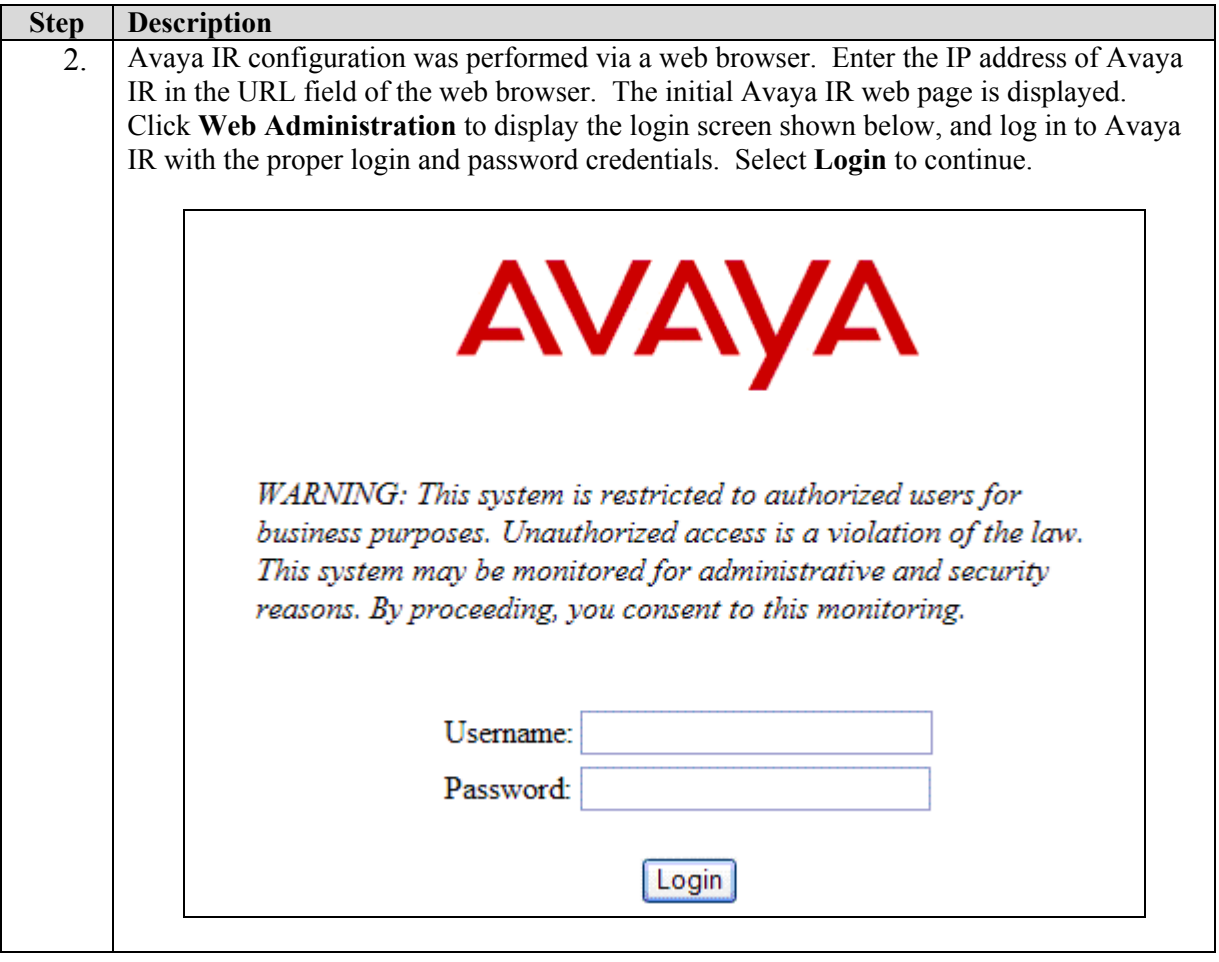

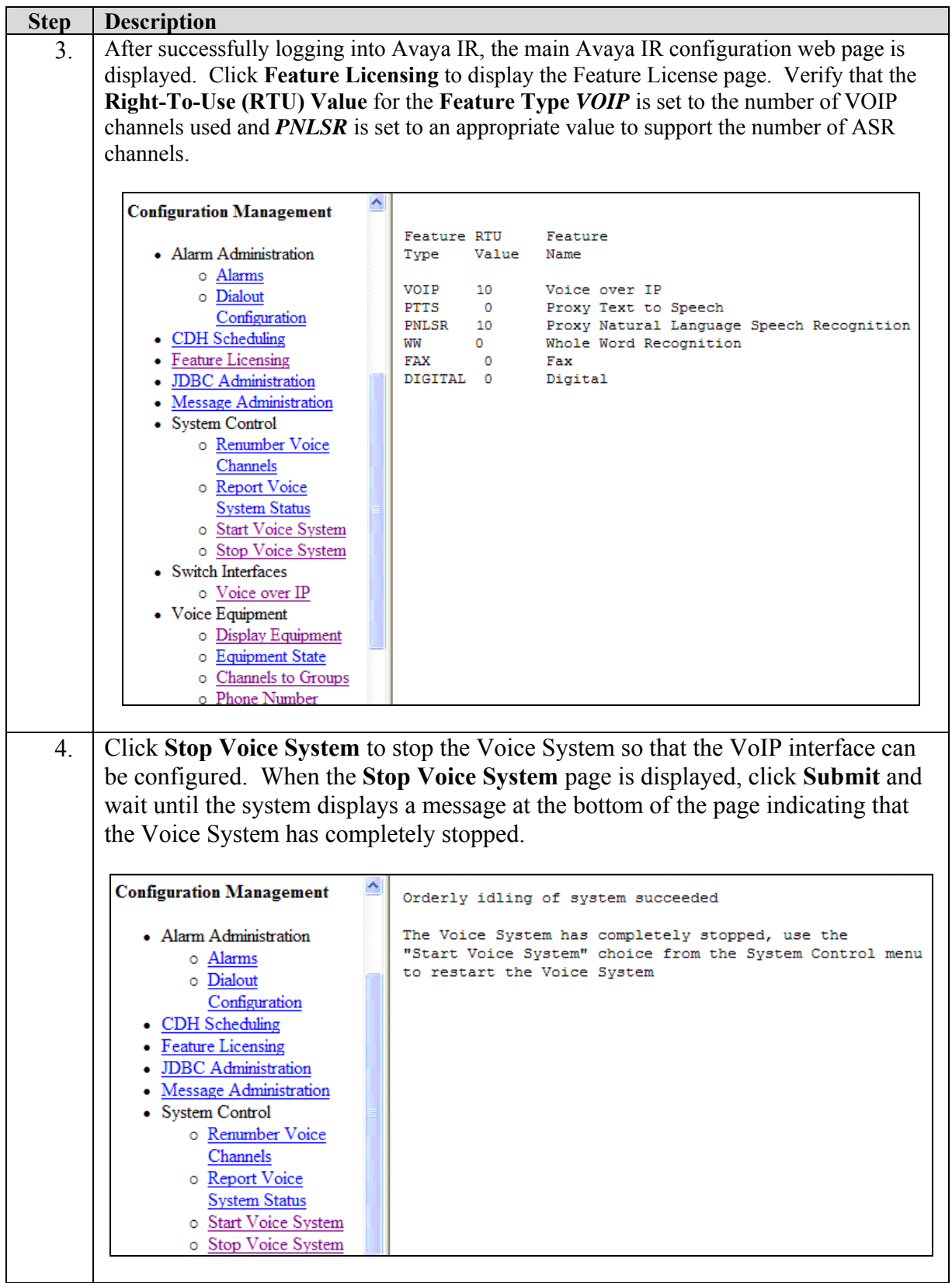

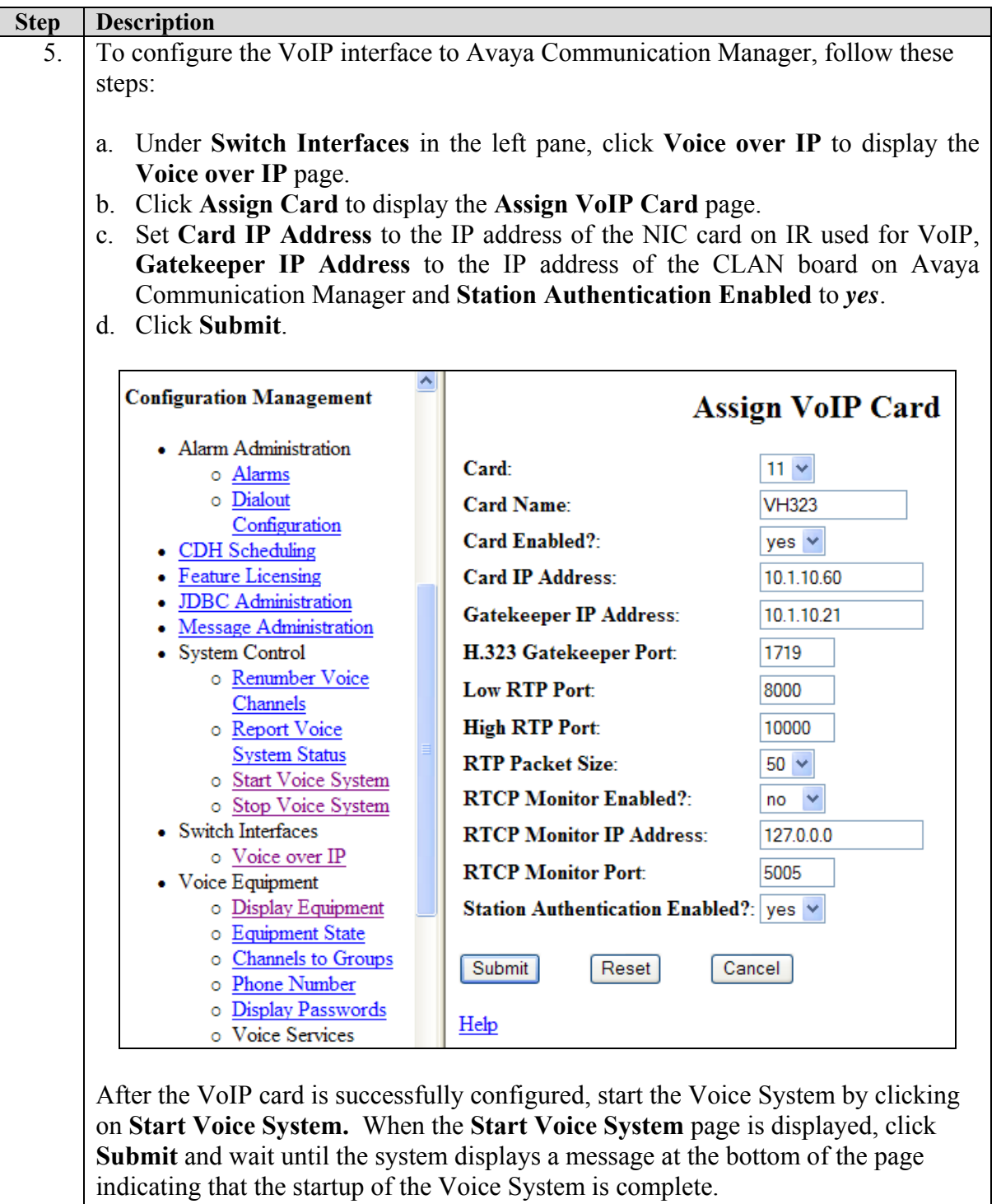

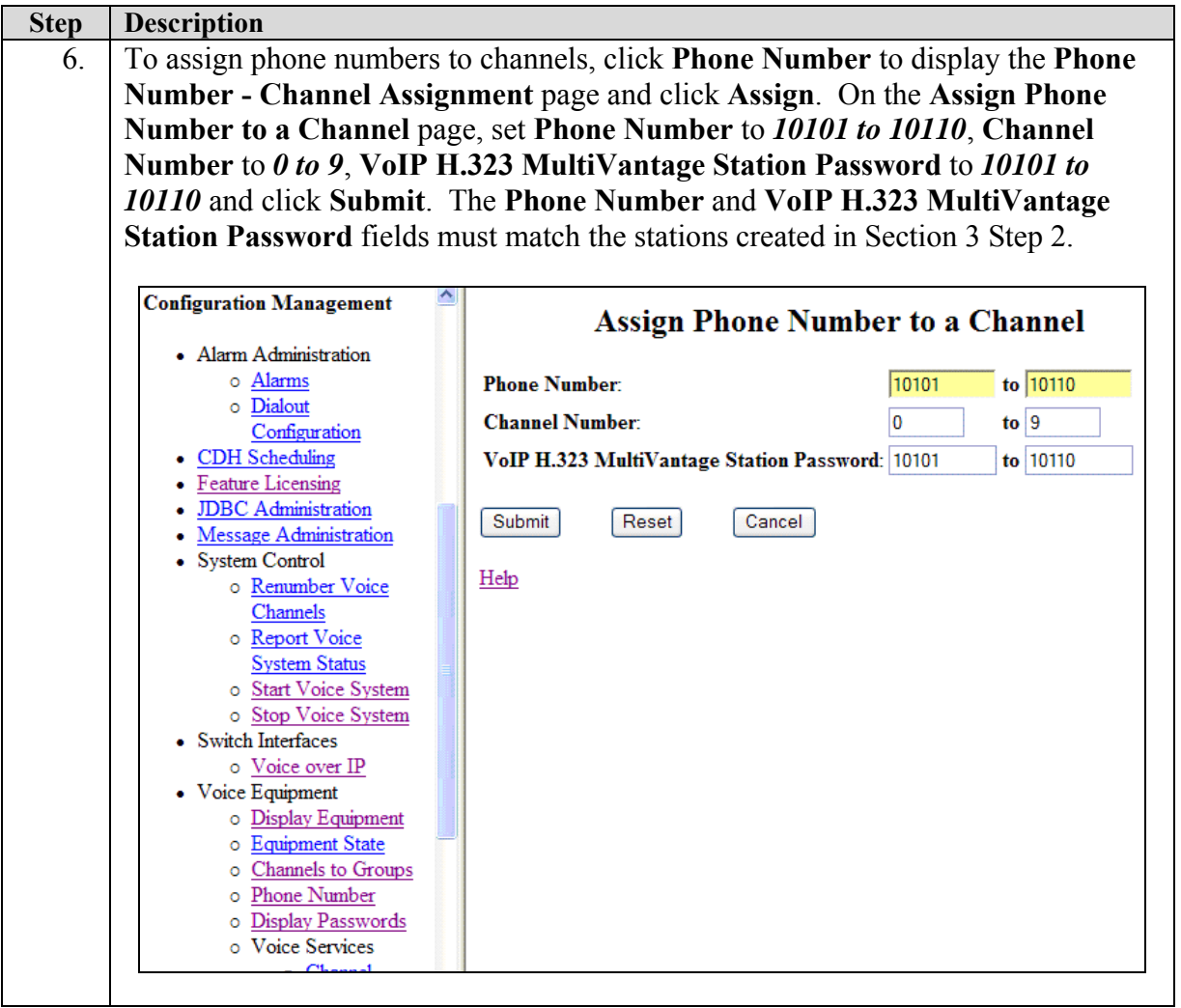

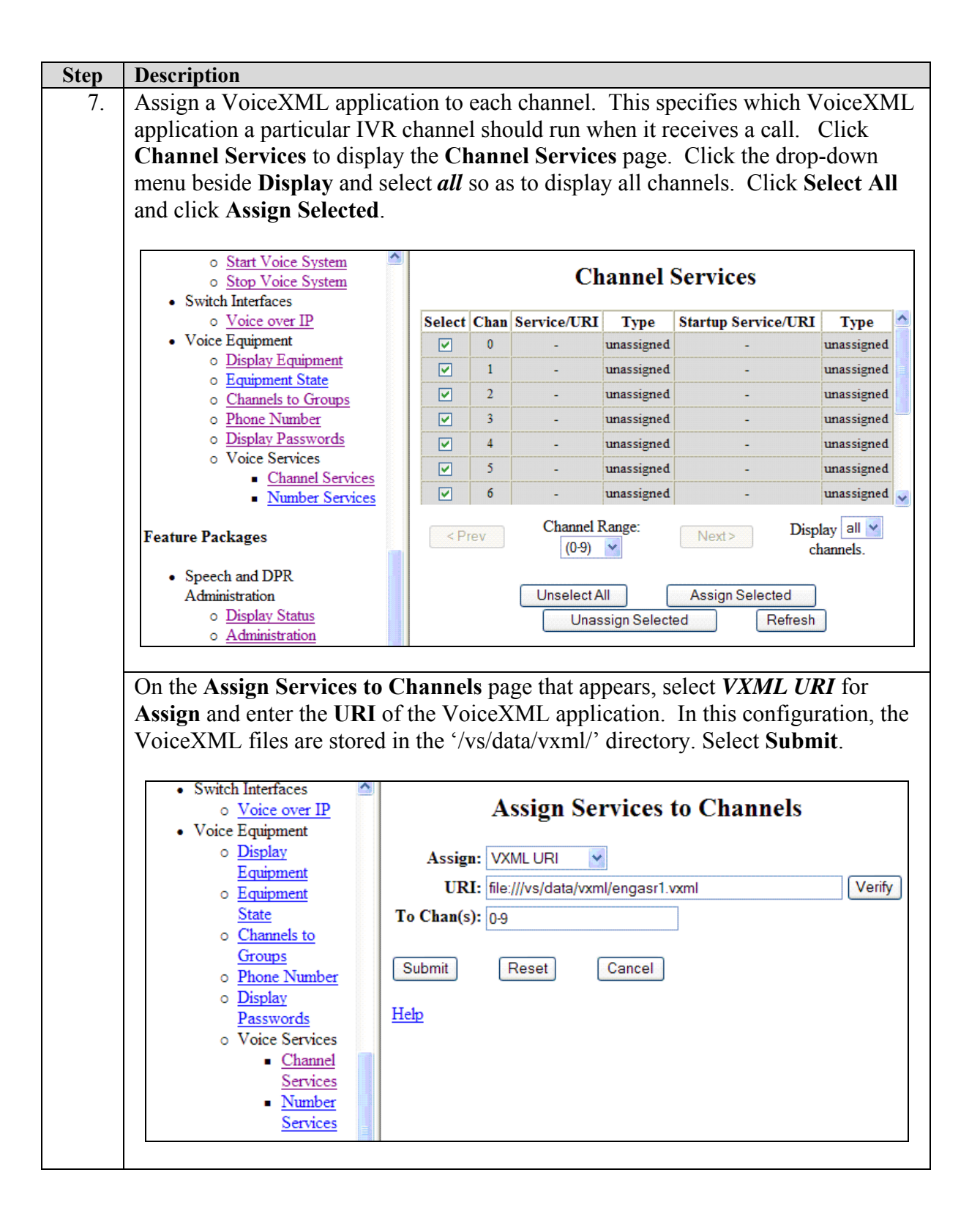

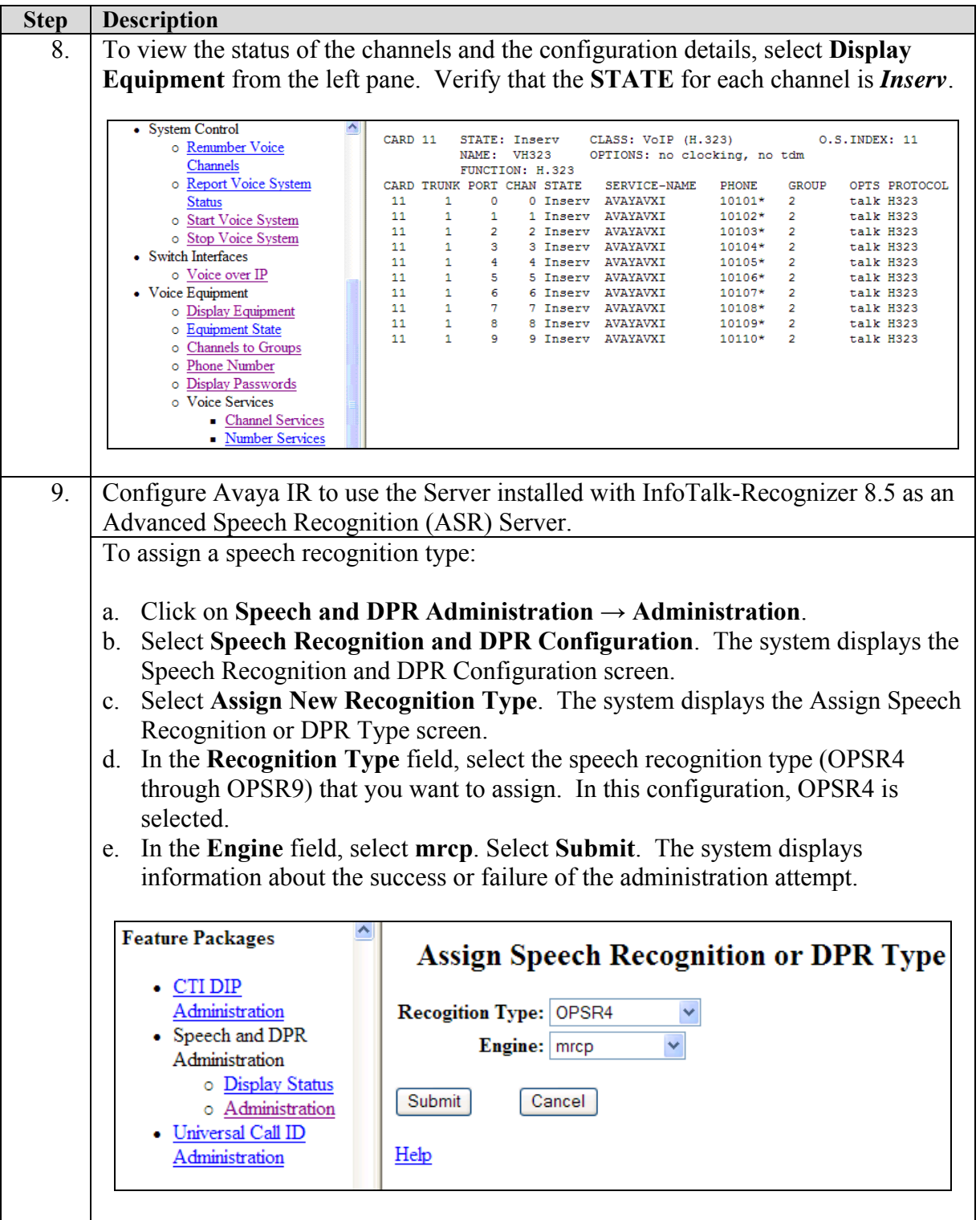

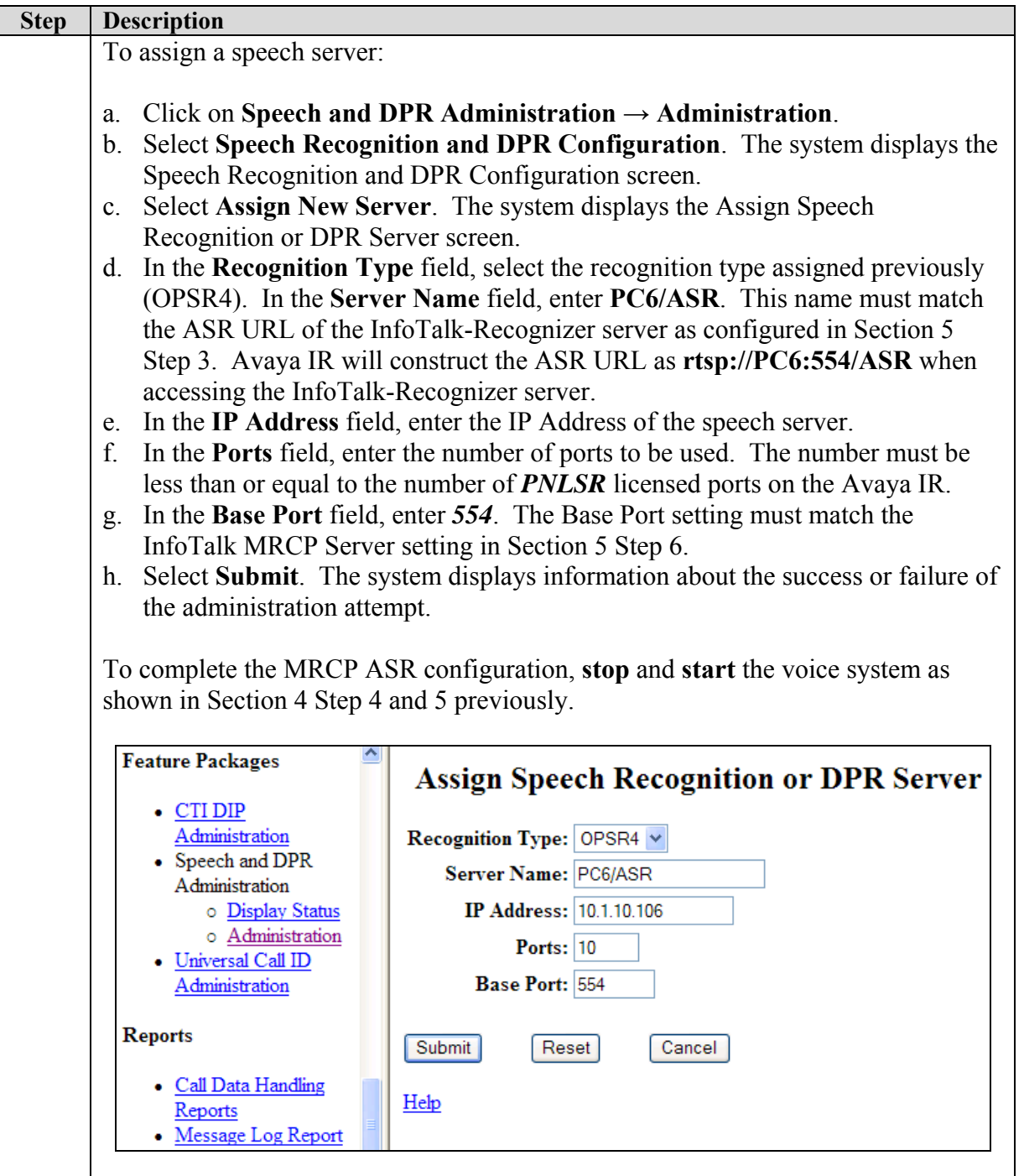

# **5. Configure InfoTalk-Recognizer and InfoTalk MRCP Server**

InfoTalk-Recognizer and InfoTalk MRCP Server were installed on a Generic Pentium 4, 2.8 GHz server with 1 GB of memory running Microsoft Windows XP Professional with Service Pack 2. As all communication between the InfoTalk server and Avaya IR is via TCP/IP, it is strongly suggested that both systems be placed on the same IP subnet with minimal network traffic in order to minimize network latency.

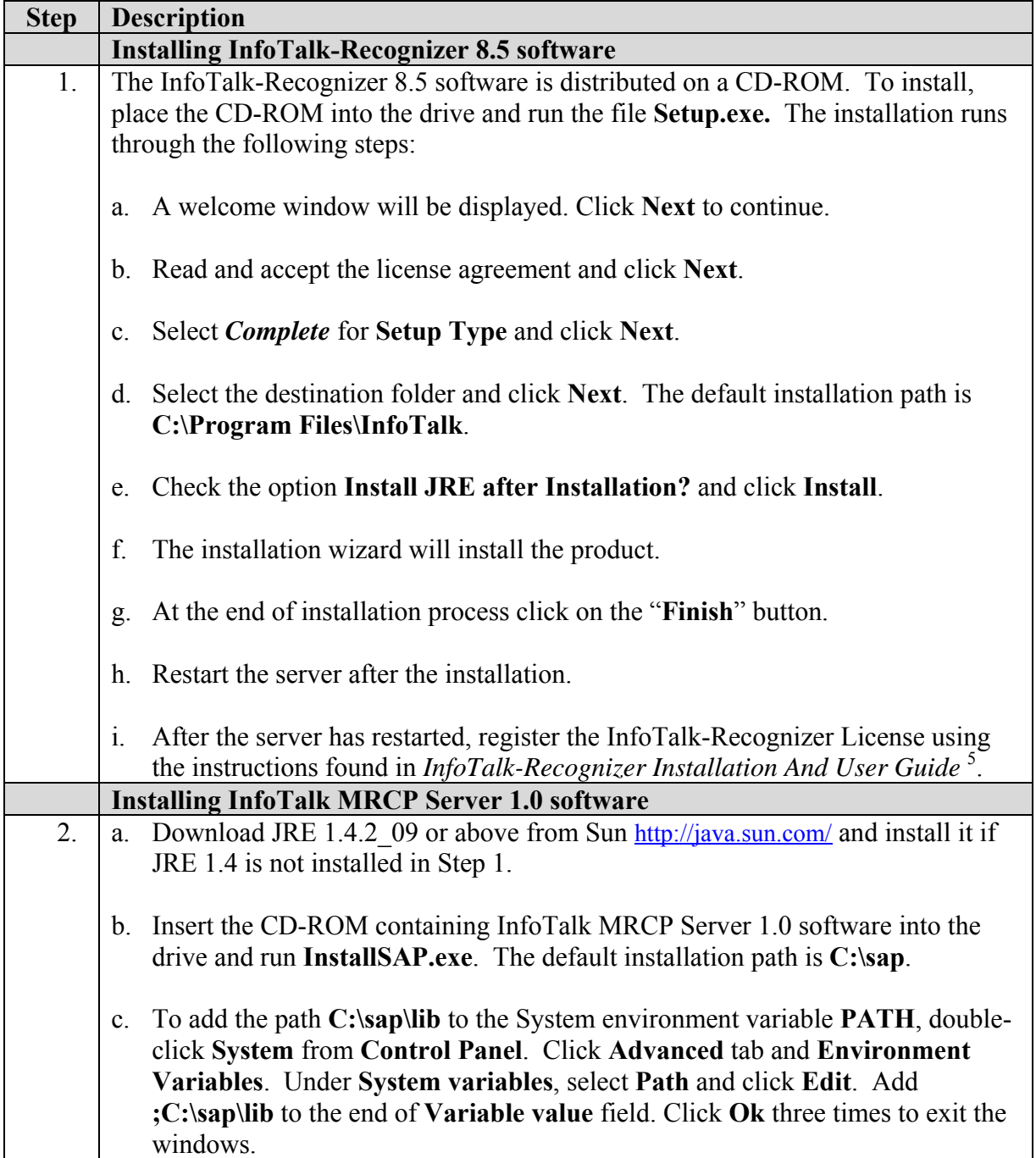

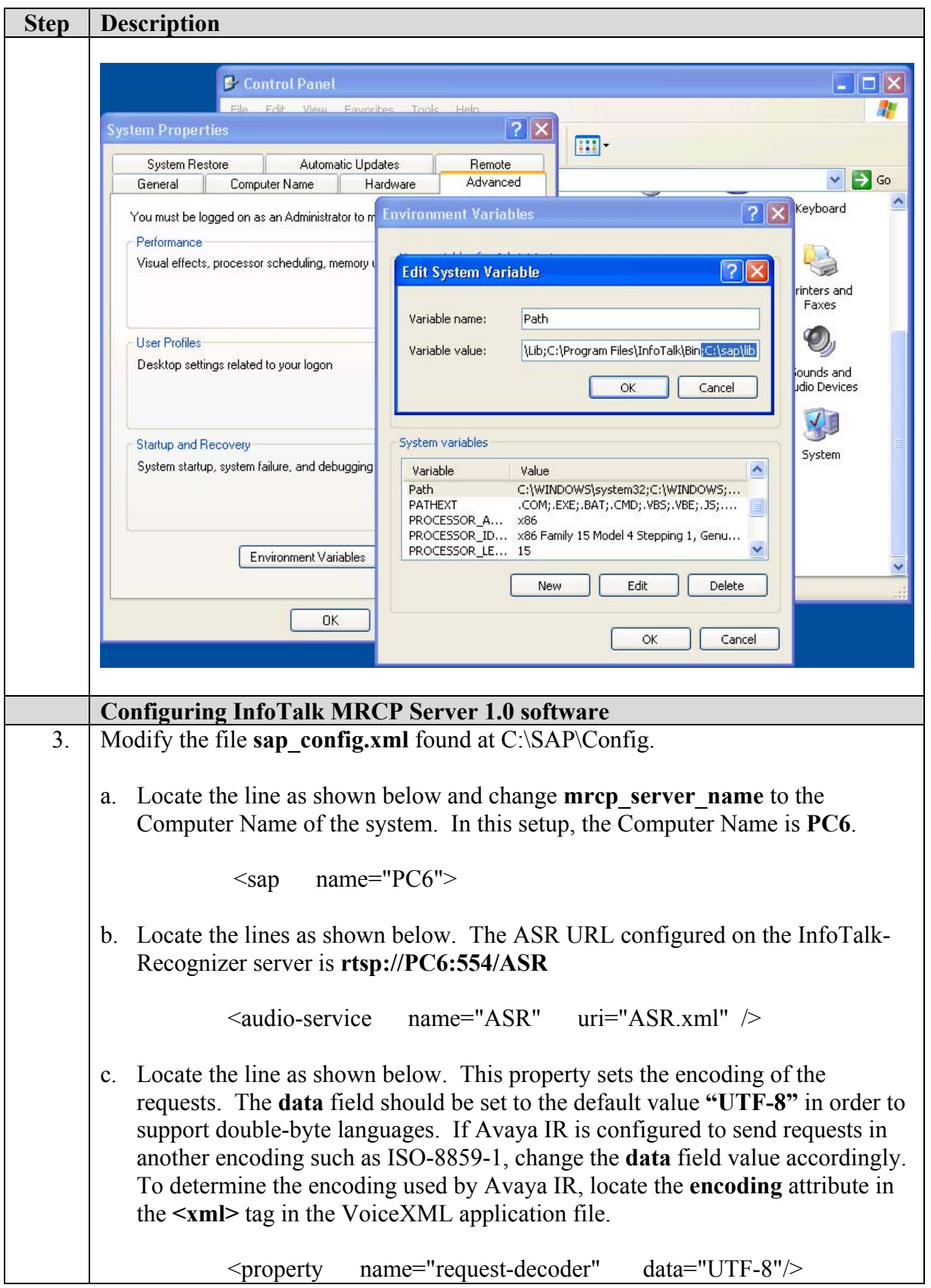

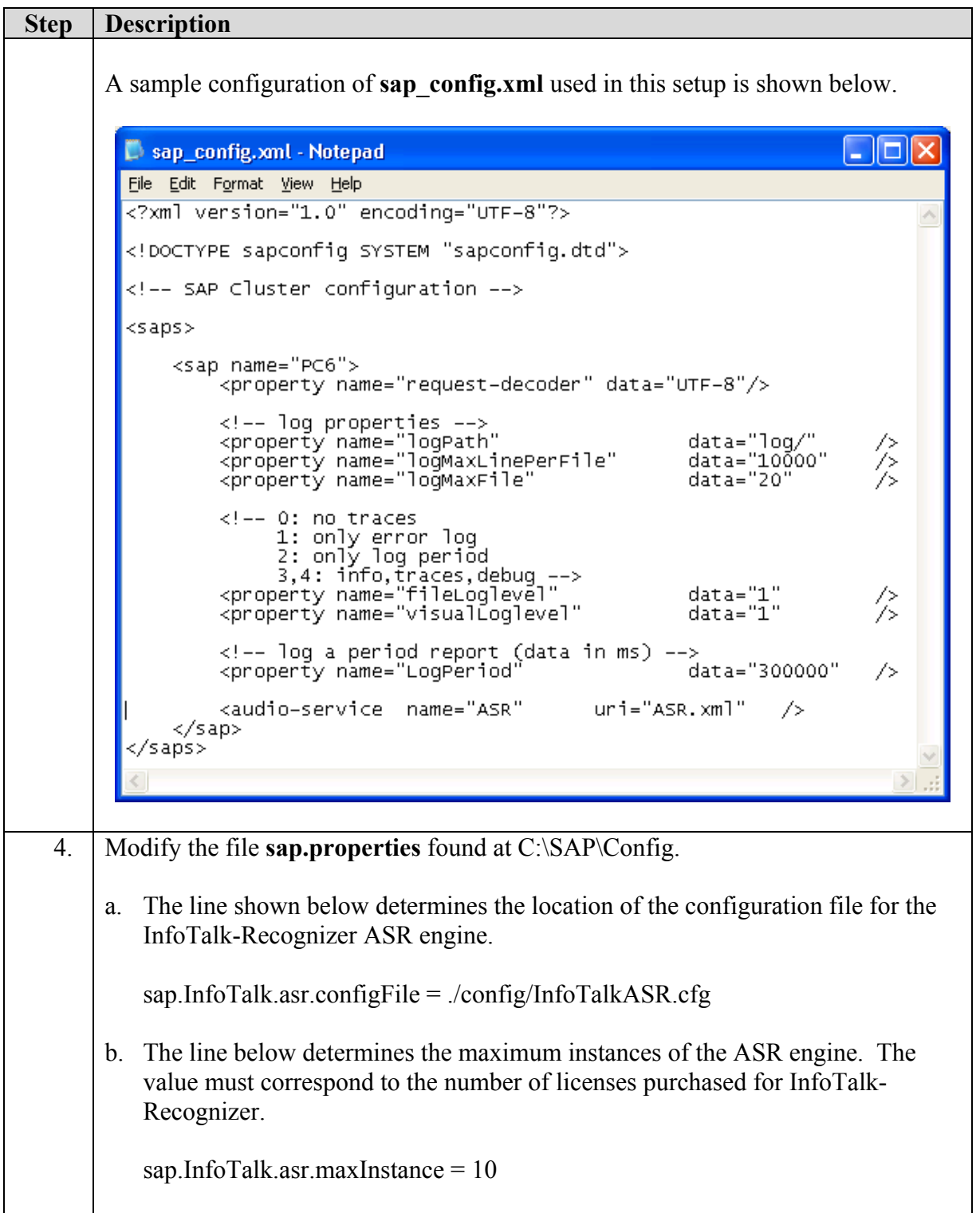

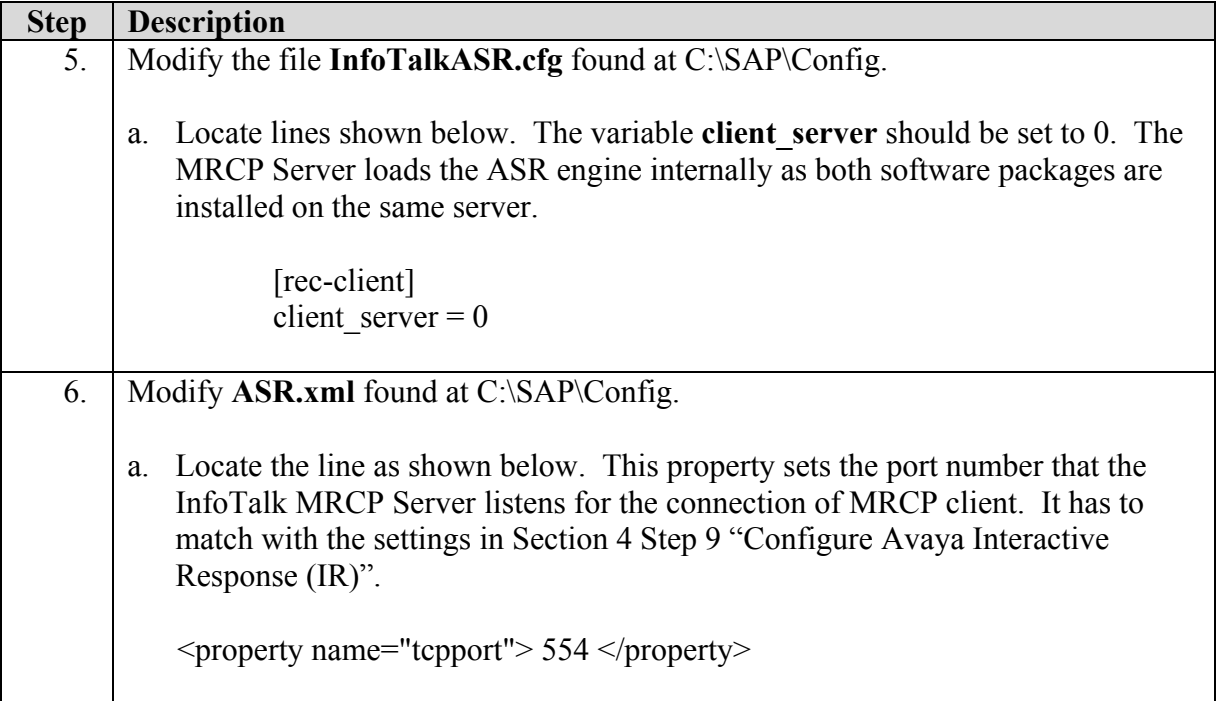

# **5. Interoperability Compliance Testing**

This Interoperability Compliance Test included feature functionality and serviceability testing. Feature functionality tests were used to verify that InfoTalk-Recognizer and InfoTalk MRCP Server could successfully work with the Avaya IR for the purpose of Advanced Speech Recognition (ASR) in Voice XML applications. This test was performed under the following conditions:

- Used Voice XML scripts in English, Cantonese (Traditional Chinese) and Putonghua (Simplified Chinese)
- Verified the conditions where no user input, unsuccessful recognition and successful recognition were correctly handled by the Voice XML application
- Used a small size grammar (6-digit sequence, country names, season of the year) for speech recognition
- Used three different callers, internal VOIP calls and external calls over the PSTN to validate the ASR accuracy

Serviceability tests were used to verify that the InfoTalk Server recovered from adverse conditions, such as rebooting of the InfoTalk server, Avaya IR, and Avaya Communication Manager and disconnecting the ethernet cable to the InfoTalk server.

#### **5.1. General Test Approach**

All feature functionality test cases were performed manually to verify proper operation. The general test approach included:

- Verifying ASR Feature Functionality between Avaya IR, InfoTalk-Recognizer and InfoTalk MRCP Server
- Speech input from the caller was recognized correctly
- The Barge-in feature worked when the caller spoke before the system finished prompting
- Six callers could perform ASR functions simultaneously
- Speech in English, Cantonese and Putonghua was recognized correctly

#### **5.2. Test Results**

All feature functionality and serviceability test cases passed. InfoTalk-Recognizer successfully communicated with Avaya IR using VoiceXML applications through the MRCP V1 protocol. For serviceability testing, InfoTalk Server was able to recover after resets of the InfoTalk Server, Avaya IR and Avaya Communication Manager. The InfoTalk Server was also able to recover from network disconnects and reconnects.

# **6. Verification Steps**

The status of the connectivity between the InfoTalk Server and Avaya IR can be obtained by viewing the Speech Resource Status Window in Avaya IR (**Web Administration** → **Speech and DPR Administration** → **Display Status** → **Speech Resource Status**).

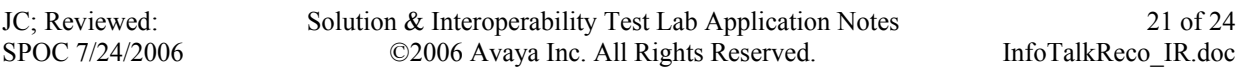

Select the **Resource Type** that was configured for ASR and click **Submit**.

Verify that the **STATE** of the ports show **INSERV**. When ASR resources are being requested by the Avaya IR, the **CHAN** field will be populated with the corresponding IR channel.

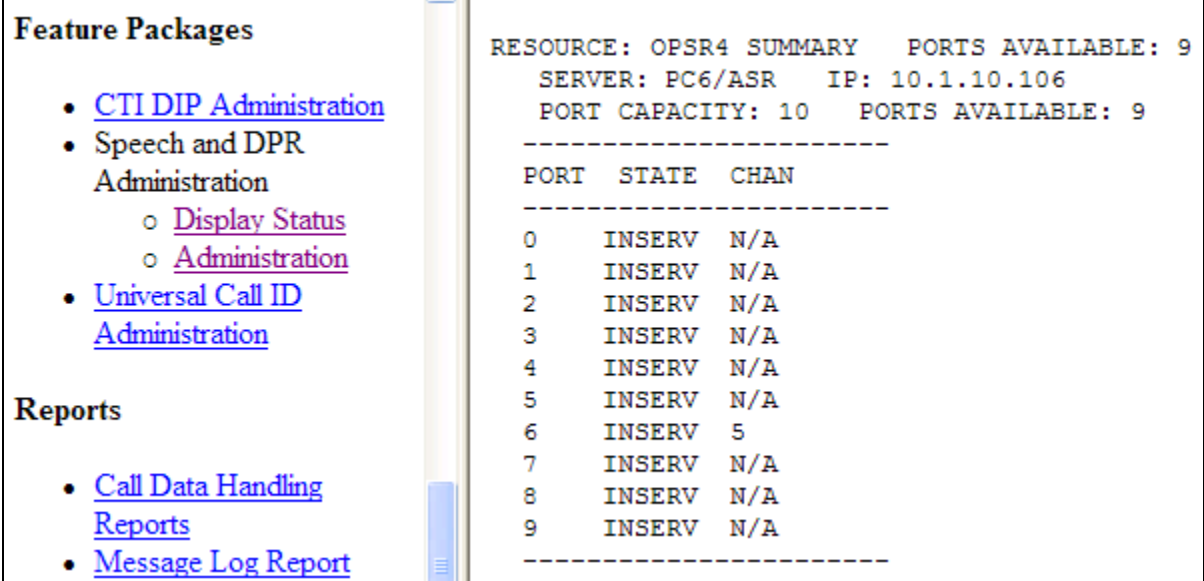

### **7. Support**

For technical support on InfoTalk-Recognizer and MRCP Server contact:

Telephone : +65 6890-5967 Fax  $: +656895-4110$ Email : Chunlei.pan@infotalkcorp.com

### **8. Conclusion**

These Application Notes describe the compliance-tested configuration used to validate InfoTalk-Recognizer 8.5 and InfoTalk MRCP Server 1.0 with Avaya Communication Manager 3.0.1 and Avaya Interactive Response 1.3. All test cases were completed successfully.

# **9. Additional References**

This section references the product documentations that are relevant to these Application Notes.

The following documents are available at [http://support.avaya.com](http://support.avaya.com/).

- [1] *Avaya Interactive Response Online Documentation.*
- [2] *Administrator's Guide for Avaya Communication Manager*, Issue 1, June 2005, Document ID 03-300509.
- [3] *Avaya Communication Manager Release 3.0 Call Center Software Automatic Call Distribution (ACD) Guide*, Issue 1, June 2005, Document ID 07-300301.
- [4] *Avaya Interactive Response Release 1.2.1 MRCP Installation and Reference Guide*, Issue 1.0, November 2004, Document ID 107222.

The following documents are available from the InfoTalk-Recognizer CDROM:

[5] *InfoTalk-Recognizer Installation And User Guide*

#### **©2006 Avaya Inc. All Rights Reserved.**

Avaya and the Avaya Logo are trademarks of Avaya Inc. All trademarks identified by  $\mathbb{R}$  and  $TM$ are registered trademarks or trademarks, respectively, of Avaya Inc. All other trademarks are the property of their respective owners. The information provided in these Application Notes is subject to change without notice. The configurations, technical data, and recommendations provided in these Application Notes are believed to be accurate and dependable, but are presented without express or implied warranty. Users are responsible for their application of any products specified in these Application Notes.

Please e-mail any questions or comments pertaining to these Application Notes along with the full title name and filename, located in the lower right corner, directly to the Avaya Developer*Connection* Program at <u>devconnect</u>@avaya.com.